## **Lokaler und Zentraler PDF-Drucker V2.0 / Installation Redmon/Ghostscript, Windows 10**

Schlagworte: IFWPDF Drucker, FreePDF ausrollen, Serverinstallation FreePDF, Serverinstallation Redmon, Serverinstallation Ghostscript

Es wird ein PDF Drucker auf dem [Rechner](https://wiki.ifw.de/wiki/doku.php?id=anwender:bedienelemente:rechner) installiert.

Dieser Drucker kann auch als Zentraldrucker freigegeben und von allen im Netzwerk genutzt werden. Nach dem PDF Druck legt er die Datei in i:\IfwPdf unter dem Arbeitsplatz\_Benutzername ab.

## **Installation:**

Verzeichnis i:\ifw\tools\pdfdrucker\bat\pdf kopieren Das Verzeichnis i:\ifw\tools\pdfdrucker\bat auf C:\ kopieren, enthalten ist Ghostscript 9.22. Das Verzeichnis PDF2 ist für einen zweiten Drucker und kann vernachlässigt werden.

Mit genügend Rechten die Datei install.bat ausführen (Druckeranlage, Registryzugriff) Es wird automatisch zwischen 32Bit und 64Bit unterschieden

Es wird ein Drucker IFWPDF-Test angelegt mit dem Druckertreiber "Ghostscript PDF" (liegt bei) Es wird RedirectionMonitor redmon verwendet (liegt bei)

Die Datei FreePDF2File.cmd enthält den Erzeugungsautomat, in ihr können die PDF-Formate eingestellt werden (ghostscript Parameter, siehe ghostsript im Internet)

Im Verzeichnis "work" entstehen temporär die PDF-Dateien und werden von dort wegbewegt.

 $\Box$  Das Zielverzeichnis (z.B. \\IfwServerName\IfwPdf) anlegen und Rechte richten. Der Prozess läuft unter den Rechten des Arbeitsplatzes, nicht des Benutzers! Das Zielverzeichnis im Netz MUSS ZUGRIFF DURCH DIE AUTHENTIFIZIERTEN DOMÄNENBENUTZER erhalten. In der Gruppe sind auch die Arbeitplätze. Ansonsten ist ein Zugriff für den Druckprozess nicht möglich!

Das Zielverzeichnis in der Datei FreePDF2File.cmd anpassen

Ein Laufwerksbuchstabe ist dem Arbeitsplatz in der Regel nicht bekannt, also besser als UNC Pfad angeben.

□ Postscript Sprachebene prüfen

Unter Drucker-Einstellungen, Feld Einstellungen, Feld Erweitert, Klappbaum Postscript-Optionen den **Wert Postscript-Sprachebene auf mindestens 2 stellen**.

Je nach installiertem Rechner (z.B Server 2012) steht das auf 1 und es kommt beim Generieren zu einem Ghostscript-Fehler "OffendingCommand: G2UBegin".

 $\Box$  Fakt.ini richten

Zweiten Scanpfad in der fakt.ini einschalten (PDFVerzeichnis2="\$/../IfwPdf/%COMPUTERNAME%\_%USERNAME%")

From: [IFW Wiki](https://wiki.ifw.de/wiki/) - **www.wiki.ifw.de**

Permanent link:

**[https://wiki.ifw.de/wiki/doku.php?id=administratoren:third\\_party\\_program:freepdf\\_server\\_v2&rev=1567514583](https://wiki.ifw.de/wiki/doku.php?id=administratoren:third_party_program:freepdf_server_v2&rev=1567514583)**

Last update: **03.09.2019 14:43**

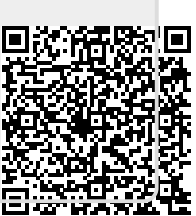